## **25.01. How to re-set the mSupply client**

Over time, the mSupply client may not function as expected. There are a variety of reason for this. Bad network connection to the server may have corrupted critical files during transfer. Unstable hardware may have shutdown un-gracefully or crashed damaging files. There may have been a virus issue.

Below is an image of one of many symptoms that the user may notice.

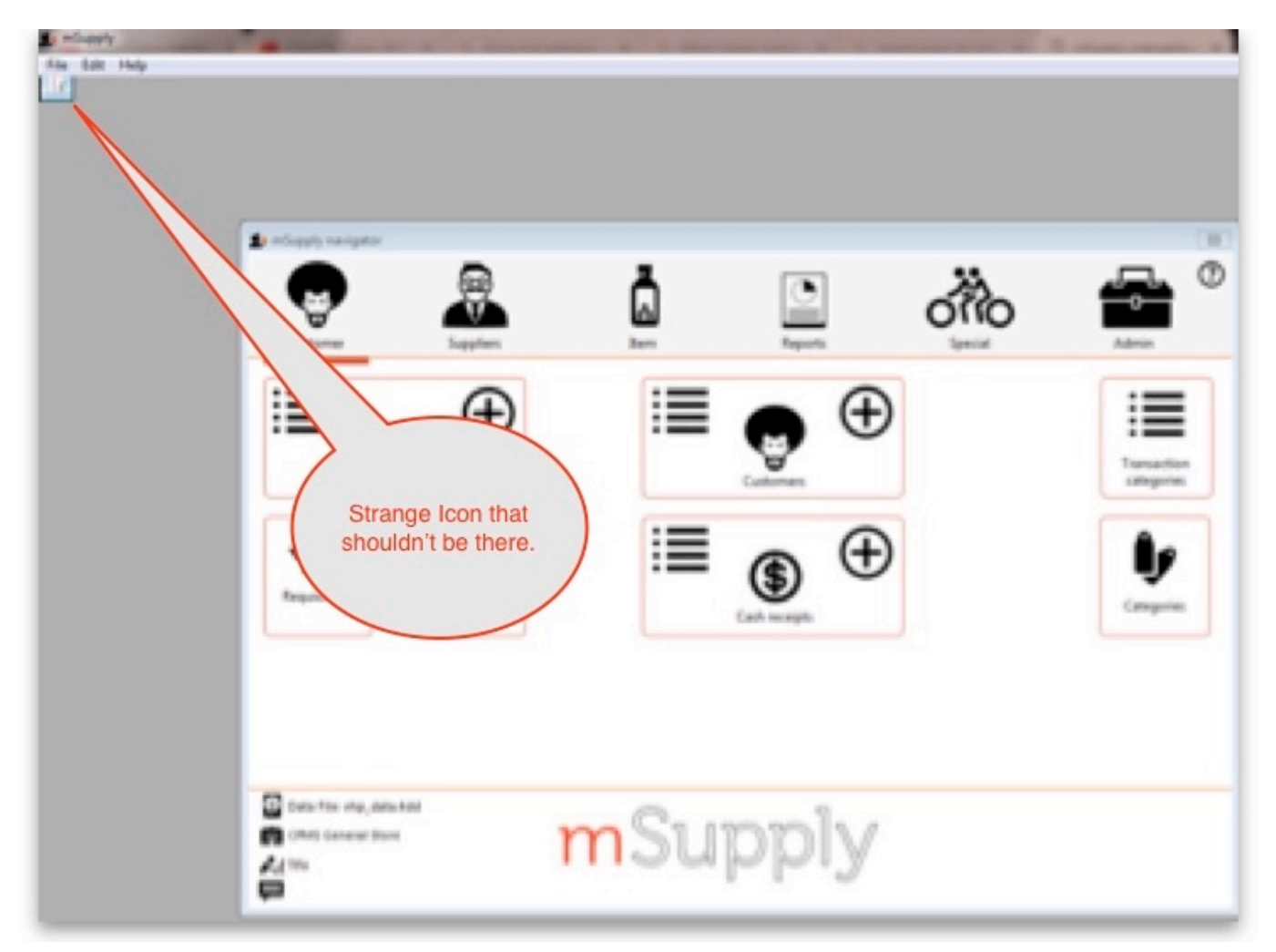

## **Corrupted client configuration files**

mSupply client generates and stores it's configuration in files and folders. Theses files are safe to delete as they will be re-created by the mSupply client when it is started.

So let's assume that one of the files have been corrupted and that we need to delete them.

## **Procedure**

1. Make sure the mSupply Client is not running. If it is running, quit out of it.

- 2. On windows : Navigate to c:\Users\**SomeUser**\AppData\Local, Then delete the "mSupply" folder. Note: **SomeUser** will be the Windows account name. In the example here, the Windows account name is **Sussol**.
- 3. Please note that the "AppData" folder may be hidden, so enable your file explorer to view hidden files / folders.

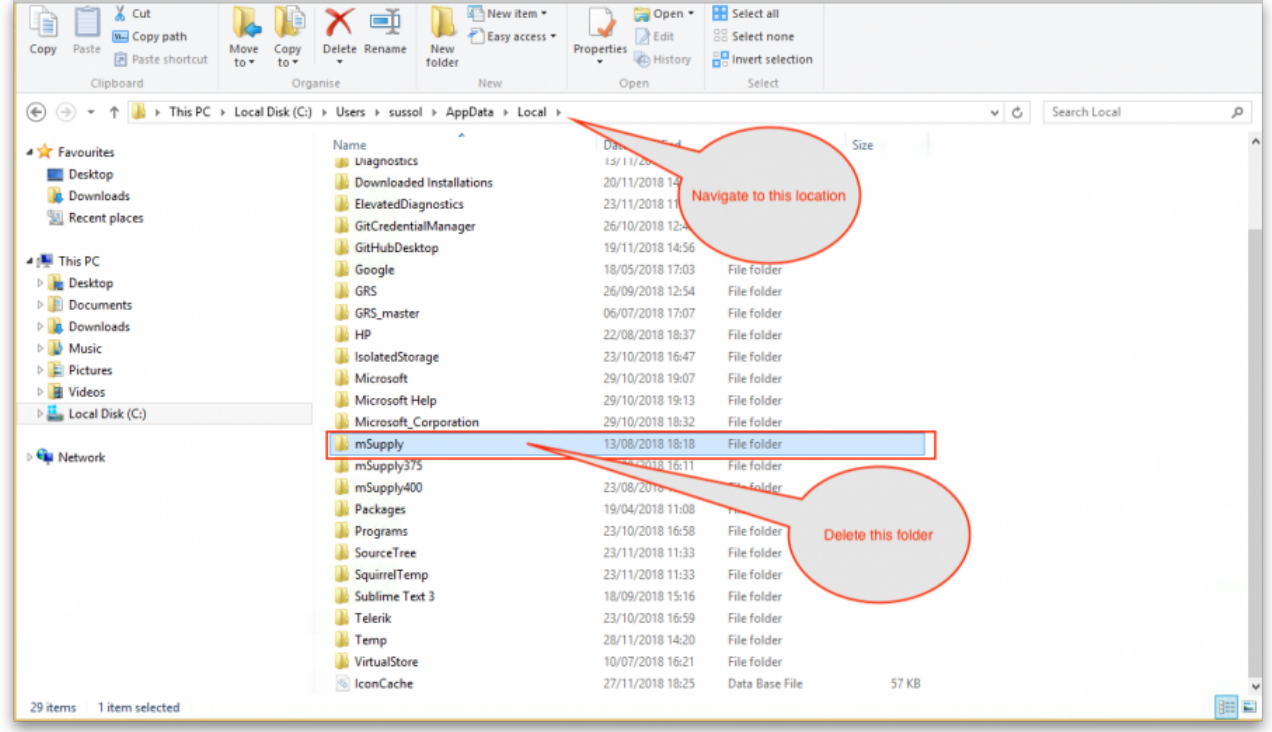

- 4. Navigate to the "Roaming" section in : c:\Users\**SomeUser**\AppData\Roaming and delete the following folders :
	- $\circ$  4D
	- mSupply

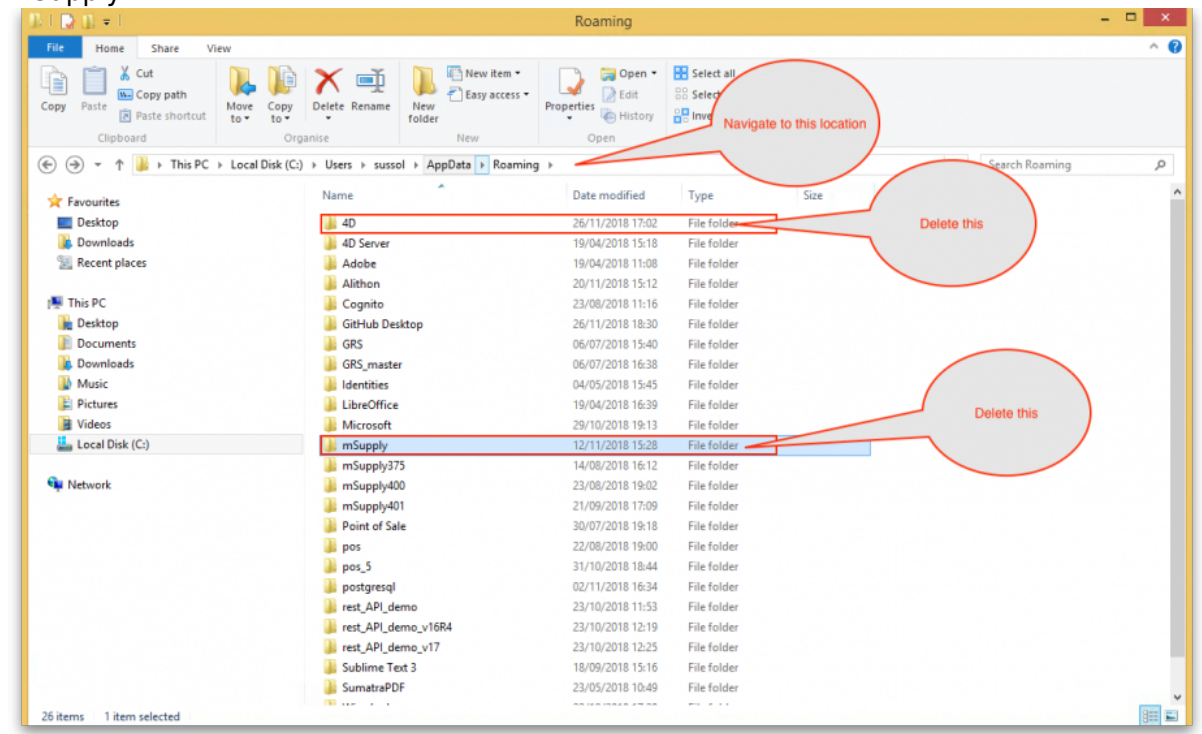

5. Finally Restart the mSupply Client.

Previous: *[24. Frequently Asked Questions](https://docs.msupply.org.nz/faq)* | | Next: *[25.02. Instructions for installing remote](https://docs.msupply.org.nz/faq:install_remote_support_software) [support software](https://docs.msupply.org.nz/faq:install_remote_support_software)*

From:

<https://docs.msupply.org.nz/>- **mSupply documentation wiki**

Permanent link:

**[https://docs.msupply.org.nz/faq:how\\_to\\_re-set\\_msupply\\_client?rev=1584114918](https://docs.msupply.org.nz/faq:how_to_re-set_msupply_client?rev=1584114918)**

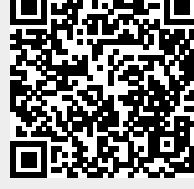

Last update: **2020/03/13 15:55**